# **How to Use the Condo, CyEnce and CyStorm Clusters Using Slurm**

**Glenn R. Luecke** February 17, 2017

# **Online Information and Help**

If you experience problems and would like help, send an email to **hpc-help@iastate.edu** with detailed information about the problem. Online documentation for Condo, CyEnce and CyStorm can be found at:

- http://www.hpc.iastate.edu/guides/condo
- http://www.hpc.iastate.edu/guides/cyence
- http://www.hpc.iastate.edu/guides/cystorm

All ITS clusters have been or will soon be upgraded from using PBS to Slurm for job scheduling and Red Hat operating system from version 6 to 7. This upgrade for the student cluster was completed by January 1, 2017. The upgrade for the condo cluster is being accomplished spring semester 2017 and it is hoped to have CyEnce and CyStorm completed by summer 2017.

### **Configuration of the Condo Cluster** (installed spring 2015)

- 1. **168 compute nodes** each with two 8-core, 2.6 GHz Intel Haswell E5-2640 v3 processors (16 cores/node), **128 GB of memory** and 2.5 TB of available local disk (\$TMPDIR). The peak theoretical performance of this processor is 144/8 = **18.0 Gflops/core** (with turbo boost). Turbo boost is on for all nodes. Use the "cpuinfo" command to find additional information. The following gives the cache structure for each node in the cluster:
	- L1 32 KB one for each core (no sharing among cores)
	- L2 256 KB one for each core (no sharing among cores)
	- L3 20 MB one for each processor (shared among the 8 cores on the processor)
- 2. **One "large" memory node** with four 8-core, 2.6 GHz Intel Ivy Bridge E5-4620 v2 processors (32 cores/node), 1 TB of memory and 1.8 TB of available local disk (\$TMPDIR). The peak theoretical performance of this processor is 173/8 = **21.6 Gflops/core** (with turbo boost).
- 3. **One "huge" memory node** with four, 10-core, 2.2 GHz Intel Ivy Bridge E7-4830 v2 processors (40 cores/node), 2 TB of memory and 1.3 TB of available local disk (\$TMPDIR). The peak theoretical performance of this processor is 77/10 = 7.7 **Gflops/core** (with turbo boost).
- 4. All nodes and storage are connected via Intel/Qlogic's QDR **40 Gb/s InfiniBand switch**.
- 5. 256 TB shared **temporary** disk space named /ptmp.
- 6. 756 TB of RAID-6 long-term **NFS** disk space under quota
- 7. Operating System: Red Hat Enterprise Linux verson7 with Intel's Hyper-Threading turned OFF
- **8. Slurm for resource and job management**
- 9. **Slurm Head Node (condo2017.its.iastate.edu – will revert to condo.its.iastate.edu after OS and Slurm upgrade has been completed.**
- 10.**Data Transfer Node** (condodtn)

**Configuration of the CyEnce cluster** (installed summer 2013 along with hpc-class)

1. **240 compute nodes** each with two 8-core, 2.0 GHz Intel Sandy Bridge E5-2650 processors (16 cores/node), **128 GB of memory** and 2.5 TB of available local disk (\$TMPDIR). The peak theoretical performance of this processor is 179/8 = **22.4 Gflops/core** (with turbo boost). Turbo

boost is on for all nodes. Use the "cpuinfo" command to find additional information. The cache structure for all nodes is the same as for the Condo cluster.

- 2. **One large memory ("fat") node** with four, 8-core, 2.0GHz Intel Sandy Bridge processors (32 cores/node, 1 TB of memory and 2.5 TB of available local disk (\$TMPDIR).
- 3. **16 GPU nodes** configured as a compute node plus 2 NVIDIA K20s.
- 4. **16 Phi nodes** configured as a compute node plus 2 Intel Phi co-processors.
- 5. All nodes and storage are connected via Intel/Qlogic's QDR **40 Gb/s InfiniBand switch**.
- 6. **288TB** shared **temporary** disk space named /ptmp.
- 7. **768TB** of RAID-6 long-term **NFS** disk space under quota
- 8. Operating System: Red Hat Enterprise Linux version 7 with Intel's Hyper-Threading turned OFF
- 9. **Slurm** for resource and job management scheduled for completion by May 2017.
- 10.**Gateway Node** (discovery.its.iastate.edu), **Head Node** (share), **Data Transfer Node** (stream

# **Configuration of the CyStorm cluster** (installed summer 2009)

- 1. **Variety of compute nodes. Most compute nodes** have two 4-core AMD Opteron 2345 processors \*8 cores/node), **8 GB of memory** and 1.5 GB of available local disk (\$TMPDIR). Use the "cpuinfo" command to find additional information.
- 2. 60 nodes are being used for Hadoop. For Hadoop information see: http://www.hpc.iastate.edu/guides/cystorm/hadoop
- 3. Nodes connected via a **20 Gb/s InfiniBand switch**.
- 4. **23TB** of RAID-6 long-term **NFS** disk space under quota
- 5. TORQUE (PBS) for resource and job management with Slurm upgrade planned for summer 2017.
- 6. **Head Node** (cystorm.its.iastate.edu), **Data Transfer Node** (cystormdtn)
- 7. The operating system is Red Hat Enterprise Linux.

### **Obtaining an account & logging onto the Condo cluster**

Those who have purchased both nodes and storage can use the Condo cluster. Nodes and storage can be purchased by filling out the Condo Cluster Purchase Form at https://hpc-

ga.its.iastate.edu/condo\_purchase/. To obtain an account send an email to hpc-help@iastate.edu . LAS, Mathematics and Statistics have purchased nodes and storage for their researchers. To obtain an account, contact

- For LAS send an email to researchit@iastate.edu
- For mathematics send an email to Cliff Bergman cbergman@iastate.edu
- For Statistics send an email to Michael Brekke mbrekke@iastate.edu

For security **Google Authenticator** is required to logon to the Condo cluster. Instructions on how to install and use Google Authenticator are on the Condo web page: http://www.hpc.iastate.edu/guides/condo/access-and-login

After your account has been set up, you will receive an email with information on how to logon to Condo (condo2017.its.iastate.edu). Condo is directly accessible only from on-campus machines, i.e. machines whose address ends in ".iastate.edu". To access Condo from off-campus machines, use the ISU VPN, see http://www.it.iastate.edu/howtos/vpn.

To logon issue: ssh username@condo2017.its.iastate.edu, where "username@" can be omitted if the username on the machine from which you are issuing the ssh is the same as that on Condo. If you need an X-session, change "ssh" to "ssh -X". The vi (vim), iMacs and xemacs editors are available.

### **Obtaining an account and logging onto the CyEnce cluster**

PIs on the NSF MRI grant and their students and collaborators can use the CyEnce cluster. To obtain an account, PIs are to send an email to hpc-help@iastate.edu.

You must first logon to the gateway node (discovery.its.iastate.edu) and then from the gateway node logon to the head node (share). Discovery is directly accessible from on-campus machines from offcampus using the ISU VPN, see http://www.it.iastate.edu/howtos/vpn.

After your account has been set up, you will receive an email with information on how to logon. Issue

**ssh** username@discovery.its.iastate.edu [return] **ssh** share [return]

("username $@$ " can be omitted if the username on the machine from which you are issuing the ssh is the same as that on discovery.) If you need an X-session, change "ssh" to "ssh -X" when logging onto discover and share. The vi (vim), emacs and xemacs editors are available.

### **Obtaining an account and logging onto the CyStorm cluster**

ISU researchers may apply for an account on CyStorm at ISU's High Performance Computing website, http://www.hpc.iastate.edu/access, by logging with their ISU NetID and password, and submitting the form.

For security **Google Authenticator** is required to logon to CyStorm. Instructions on how to install and use Google Authenticator are on the CyStorm cluster web page: http://www.hpc.iastate.edu/guides/cystorm/access-and-login

After your account has been set up, you will receive an email with information on how to logon to CyStorm (cystorm.its.iastate.edu). CyStorm is directly accessible only from on-campus machines, i.e. machines whose address ends in ".iastate.edu". To access CyStorm from off-campus machines, use the ISU VPN, see http://www.it.iastate.edu/howtos/vpn.

To logon issue: **ssh username@cystorm.its.iastate.edu**, where "username@" can be omitted if the username on the machine from which you are issuing the ssh is the same as that on CyStorm. If you need an X-session, change "ssh" to "ssh -X". The vi (vim), emacs and xemacs editors are available.

### **Creating the Work and /ptmp Directories**

For both Condo and CyEnce, data is stored on two separate sets of storage servers: NFS storage for permanent data storage (/work) and parallel storage (/ptmp) for temporary data storage and for parallel I/O. CyStorm has NFS storage and no parallel storage. Along with the home directories, the /work and /ptmp storage are accessible from all nodes.

Currently each user has 1 GB of home directory space, /home/<username>. In addition, each group has a directory shared by all members of the group. Files should be stored in the work directory and not in the home directory. The group working directories are located in /work on Condo and CyStorm and/or in /work1, /work2 on CyEnce. To find your group issue "groups" on the head node. To find the location of your work directory on CyEnce issue: **ls -d** /work\*/<group>

The cdw and cds utilities have been created to make the creation of the Work and Lustre/ptmp directories easy. Issue

- **cdw** to create the Work directory
- **cds** to create your directory in /ptmp

Note that /ptmp is temporary storage where old files will be automatically deleted. Files you want to keep should be copied from your directory in /ptmp to your work directory. Please delete your /ptmp files when you have finished with them so that others can utilize this storage.

Normally, all jobs should be submitted from the work directory. However, since CyEnce and Condo have parallel storage, jobs on these clusters using large files and/or large number of files > 1 MB should be submitted from the /ptmp directory:

/ptmp/<group>/<username>

### **Using the Data Transfer Node (DTN)**

On CyEnce the DTN is named "stream", on Condo it is named "condodtn" and on CyStorm it is named cystormdtn. The DTNs on Condo and CyEnce have 10 Gbit/second connections to the campus network and to the internet allowing for fast transfer of data to on-campus and off-campus machines. The DTN on CyStorm has a 1 Gbit/second connection to the campus network. The DTN should be used to transfer data to and from the cluster. The DTN can also be used to compile large programs when compilation on the head node fails with a segmentation fault.

To use the DTN ssh from the head node. All files and directories on the DTN are identical to those on the head node. To ssh to condodtn use your university password. There are several ways of transferring data to and from the DTN. If you have files on MyFiles (https://www.it.iastate.edu/services/storage/myfiles), you can copy files to/from MyFiles and DTN. You will need to issue 'kinit' and enter your university password. After entering your password, you will be able to cd to /myfiles/<deptshare>, where <deptshare> is your departmental share name; this is usually your department or college's shortname, such as engr or las. Since files are not backed up, users are encouraged to use MyFiles to back up files. To copy all files in your home directory on condo2017, issue:

rsync -pvr /home/\$USER/ /myfiles/Users/\$USER/condo2017

You can also use scp and rsync to transfer files between computers. If you want to copy many files and/or directories and/or large files, rsync is recommended over scp. An advantage of using rsync instead of scp is that rsync will only copy files if they have been changed. The following are typical examples using scp and rsync. One can replace "scp" or "scp -r" with "rsync -ae ssh" in the following examples.

**Example 1:** To copy ~username/mydir/prog.c from hpc-class to ./mydir/prog.c in your current directory on the DTN, issue the following on the DTN:

**scp** username@hpc-class.its.iastate.edu:mydir/prog.c ./mydir/prog.c OR **rsync -ae ssh** username@hpc-class.its.iastate.edu:mydir/prog.c ./mydir/prog.c

**Example 2:** To copy the entire "mydir" directory in example 1 to the current directory on the DTN, issue the following on the DTN: (The "/" is not needed, but without it the "." is easy to miss.)

**scp -r** username@hpc-class.its.iastate.edu:mydir ./ OR **rsync -ae ssh** username@hpc-class.its.iastate.edu:mydir ./

**Example 3:** To copy all the files in "mydir" that end in .c from hpc-class to DTN, issue the following on the DTN:

**scp** username@hpc-class.its.iastate.edu:mydir/\*.c ./newdir OR **rsync -ae ssh** username@hpc-class.its.iastate.edu:mydir/\*.c ./newdir

**Example 4:** To copy prog1.f90 in your current directory on the DTN to prog2.f90 in your home directory on hpc-class issue the following on the DTN:

**scp** prog1.f90 username@hpc-class.its.iastate.edu: prog2.f90 OR **rsync -ae ssh** prog1.f90 username@hpc-class.its.iastate.edu: prog2.f90

If you're using Windows computer, you probably don't have scp available. In this case you can download free SFTP/SCP client WinSCP.

**Globus Online** is the recommended when transferring large amounts of data. Globus Online is available only on CyEnce and Condo. For information on how to use Globus Online, see http://www.hpc.iastate.edu/guides/globus-online .

### **Software**

The web site for each machine contains a listing of the software available for each machine. Groups are responsible for paying for their own group specific software. Software installed by HPC Support is managed by environment modules. The following are commonly used module commands:

module avail - displays all available modules module load <module\_name> - loads specified module module unload <module\_name> - unloads specified module module list - lists all loaded modules module purge - unloads all loaded modules

We recommend using the Intel module by adding the following two lines to all scripts: (The sample scripts below illustrate this.)

module purge module load intel module load allinea

where the "module load allinea" is needed to use Allinea's DDT, MAP and Performance Reports tools.

# **Compilers**

The Intel Fortran (ifort) and C/C++ (icc) compilers are the recommended compilers. The GNU (gfortran, gcc) and PGI (pgfortran, pgCC) compilers are also available. Compiler options can be found by issuing

man <compiler\_name>

Free format Fortran files must be named something.f90, C files must be named something.c and C++ files must be named something.cc. When one successfully compiles a program, the executable will be placed in the file named "a.out" in your current directory. Use the *-o* option if you want the executable to go to a different file, e.g ifort *-o prog* program.f90 will produce the executable "prog" when the compile is successful.

Compiles are usually done on the head node. To prevent users from running computations on the head node, memory limits on the head node are set low. This may result in segmentation fault when compiling large programs. In this case you can compile your program on the DTN.

# **Debugging Options for Intel Compilers**

The *-g* option produces symbolic debug information that allows one to use a debugger. The *-debug* option turns on many of the debugging capabilities of the compiler. The *-qopenmp* option allows the recognition of OpenMP directives/pragmas and should not be used if it is not needed. The debuggers available are Allinea's ddt, Intel's Inspector XE (inspxe-cl and inspxe-gui), GNU's gdb and PGI's pghpf. The recommended debugger is ddt. The following shows how to perform compiling for debugging with automatic linking of Intel's MPI libraries and producing an executable named "prog". Note, if you do not need the MPI library, change "mpiifort" to "ifort", "mpiicc" to "icc" and "mpiicpc" to "icpc". Intel's MPI Checker provides special checking for MPI programs. To use **MPI Checker** add the *-check-mpi* to the mpirun command.

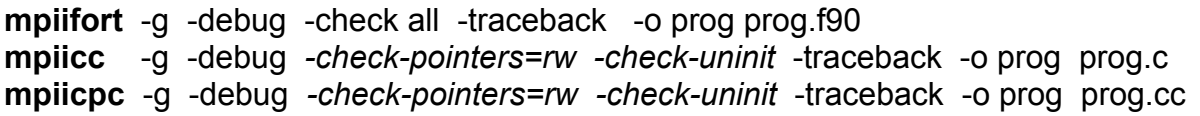

#### **Remarks:**

- The *-check all* option turns on all run-time error checking for Fortran. (There appears to be no equivalent option for Intel's C/C++ compiler.)
- The *-check-pointers=rw* option enables checking of all indirect accesses through pointers and all array accesses for Intel's C/C++ compiler but not for Fortran.
- The *-check-uninit* option enables uninitialized variable checking for Intel's C/C++ compiler. This functionality is included in Intel's Fortran *-check all* option.
- The *-traceback* option causes the compiler to generate extra information in the object file to provide source code traceback information when a severe error occurs at run-time.

# **High Performance Options for Intel Compilers**

The Intel compiler will generate code for the host processor being used with the **-xHost** or equivalently **-march=native** option**.** Intel recommends the *-O2* compiler option as the optimization option that will usually give the best performance and this option is on by default. Intel also provides the **-O3, -ipo,** *-fast* and **-Ofast** options that turn on many optimizations, but they sometimes slow down program execution. The *-ipo* option turns on interprocedural analysis between procedures. For best performance, experiment with the *-02, -03*, *-ipo*, **-Ofast** and *-fast* compiler options and find

out which gives the best performance for your application. Choosing good compiler options can significantly reduce execution time. If the application uses both MPI and OpenMP, then on must add the *-qopenmp* option to the following:

 **mpiifort** -xHost -o prog prog.f90 **mpiicc** -xHost -o prog prog.c **mpiicpc** -xHost -o prog prog.cc

On the Condo cluster the fat and huge nodes have older processors than the head node's processors. Thus compiles with the –xHost compiler option should be done on the fat/huge node when compiling programs that will run on those nodes. For the fat/huge nodes compile commands should be added to the job script so that the compiles will be performed on the fat/huge nodes.

### **Intel's Optimization Report**

Intel's compiler option **-qopt-report** will generate a report gives the optimizations performed by the compiler. The report will appear as \*.optrpt, i.e. if the program compiled is prog.f90 then the optimization report will be in file prog.optrpt.

### **How to run MPI and OpenMP jobs**

Condo, CyEnce, CyStorm and the student cluster use the Slurm job scheduler. Jobs are submitted using the sbatch command. For example, if the script file is named "prog.script", then the job is submitted for execution by issuing

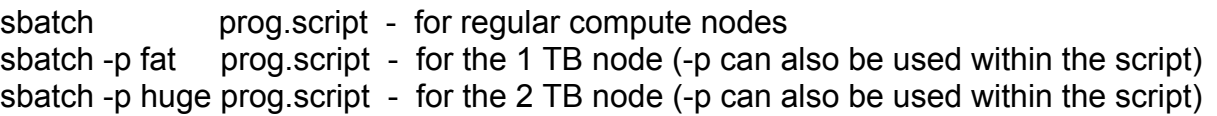

The program will be compiled on the first node assigned to this job.

The compute nodes for Condo and CyEnce have 128 GB of memory and 2 processors with each processor having 8 cores. Thus each node has 16 cores and 128 GB of memory (128/16 = 8 GB per core). On CyStorm regular compute nodes have 8 GB of memory and 8 cores (1GB per core). For help creating scripts on CyEnce, Condo and CyStorm (respectively) see:

http://hpcgroup.public.iastate.edu/HPC/CyEnce/CyEnce\_script\_writer.html http://hpc.iastate.edu/guides/condo2017/slurm\_job\_script\_writer http://hpcgroup.public.iastate.edu/HPC/CyStorm/CyStorm\_script\_writer.html

One can also translate existing PBS scripts to Slurm using the pbs2sbatch command.

What follows below provides background information to help you run your MPI and MPI/OpenMP programs using scripts on Condo and CyEnce. To run on CyStorm, these scripts will need to be modified.

The -*perhost n* option on the mpirun command means that n MPI processes are assigned per node, cycling through nodes in a round-robin fashion. If one wants 16 consecutive MPI processes assigned to each node, one should use *-perhost 16* (the default value is 16). If one wants 1 MPI process for

each of the two processors/sockets on a node, then use *-perhost 2*. In order for this option to work, first you need to execute the following command:

#### export setenv I\_MPI\_JOB\_RESPECT\_PROCESS\_PLACEMENT=disable

**Pinning MPI processes to cores:** During program execution, the operating system may move MPI processes to different cores on the same node. Remember that each processor/socket on a node has its own memory and that memory accesses from one socket to the memory of the other socket takes longer that memory accesses to the socket's memory. Memory is allocated using "first touch" and memory allocations remain in the same physical memory throughout the execution of the MPI job. By turning on MPI process pinning, MPI processes cannot be moved to other cores during program execution. MPI process pinning is on by default. If Intel changes this default, memory pinning can be enabled by using the *-genv* option with the mpirun command. The following are sometimes useful when using the *-genv* option with the mpirun command.

- **-genv I\_MPI\_PIN on** Turns on processor pinning. It is on by default.
- **-genv I MPI PIN PROCESSOR LIST 0-15** Pins MPI process 0 to core 0, process 1 to core 1, . . . , process 15 to core 15. This is the default assignment.
- **-genv I MPI PIN PROCESSOR LIST 0.8** Pins MPI processes to cores 0 and 8. This is useful when running programs using both MPI and OpenMP.
- **-genv I\_MPI\_PIN\_DOMAIN socket** Pins MPI processes to processors/sockets and is useful for MPI/OpenMP programs since this option insures that the execution of OpenMP threads cannot be moved to different sockets.
- **-genv I MPI DEBUG 4** prints process pinning information.

Adding **"command time -v"** before **mpirun** when in the bash shell provides an easy way to time your program and to estimate its parallel efficiency by looking at the "Elapsed (wall clock) time". Replacing **mpirun** with **command time –v mpirun** in the following example scripts will cause the timing information to be placed in the prog.errors file.

If one runs out of stack memory, then a segmentation fault error will be produced and the program will not run. It is recommended to always remove this **stacksize** limit by issuing:

#### **ulimit -s unlimited**

#### **Script 1: 64 MPI processes using 4 nodes**

Suppose one wants to run a MPI program, prog.f90, with 64 MPI processes using all 64 cores on 4 nodes with a 3 hour and 20 minutes time limit with the output written to ./prog.out and error messages written to ./prog.errors. Setting N to 4 means 4 nodes are reserved for your job. Since pinning MPI processes to cores is the default, the **-genv I\_MPI\_PIN on** option need not be specified. (I suggest you save this script as prog.script64 so you know that the script is for prog.f90 with 64 MPI processes.)

#!/bin/bash # SBATCH -o ./prog.out # SBATCH -e ./prog.errors # SBATCH -N 4 # SBATCH -n 64 # SBATCH -t 3:20:00 module purge module load intel module load allinea ulimit -s unlimited mpiifort -xHost -o prog prog.f90 export setenv I\_MPI\_JOB\_RESPECT\_PROCESS\_PLACEMENT=disable mpirun -perhost 16 -np 64 ./prog

#### **Script 2: 8 nodes with 8 MPI processes/node**

If the above does not provide enough memory per MPI process, then the *perhost 8* option on the mpirun command can be used so that there will be 8 (instead of 16) MPI processes per node. To keep the same number of MPI processes, the script specifies 8 instead of 4 nodes and 128 cores instead of 64 cores. In the following script MPI processes are pinned to the first 4 cores on each of the two processors/sockets on each node.

#!/bin/bash # SBATCH -o ./prog.out # SBATCH -e ./prog.errors # SBATCH -N 8 # SBATCH -n 128 # SBATCH -t 3:20:00 module purge module load intel module load allinea ulimit -s unlimited mpiifort -xHost -o prog prog.f90 export setenv I\_MPI\_JOB\_RESPECT\_PROCESS\_PLACEMENT=disable mpirun -perhost 8 -genv I\_MPI\_PIN\_PROCESSOR\_LIST 0-3,8-11 -np 64 ./prog

#### **Script 3: MPI with 4 nodes and 2 MPI processes/node+OpenMP**

OpenMP is used for parallelization of shared memory computers and MPI for parallelization of distributed (and shared) memory computers. Since memory is shared on a node, one can parallelize with OpenMP within nodes and MPI between nodes. One could specify 1 MPI process per node and use 16 OpenMP threads to parallelize within a node. However, since there are two processors/sockets per node and since each processor has memory physically close to it, it is generally recommended to use 2 MPI processes per node and use 8 OpenMP threads for the 8 cores on each processor/socket. One can set the number of threads by either setting the OMP\_NUM\_THREADS environment variable or by calling omp\_set\_num\_threads in the program. OpenMP parallelization requires the insertion of directives/pragmas into a program and then compiled using the *-qopenmp* option. To configure script 3 to use the same number of cores as scripts 1 means that we want to use all 64 cores in 4 nodes and 2 MPI processes per node for a total of 8 MPI processes.

To keep OpenMP threads active, set OMP\_WAIT\_POLICY=ACTIVE. To keep threads executing on the same socket set OMP\_PLACES=sockets and OMP\_PROC\_BIND= close. There is a default

OpenMP stacksize and jobs that require more memory will produce a segmentation fault error message and will not run. The OpenMP stacksize can be increased using the OMP\_STACKSIZE environment variable. For the student cluster, I recommend setting the OpenMP stacksize=1G and =2G for the Condo and CyEnce clusters. The following is the recommended script when using both MPI and OpenMP:

#!/bin/bash # SBATCH -o ./prog.out # SBATCH -e ./prog.errors # SBATCH –N 4 # SBATCH –n 64 # SBATCH –t 3:20:00 module purge module load intel module load allinea ulimit -s unlimited export setenv I\_MPI\_JOB\_RESPECT\_PROCESS\_PLACEMENT=disable export OMP\_WAIT\_POLICY=ACTIVE export OMP\_PROC\_BIND=close export OMP\_PLACES=sockets export OMP\_STACKSIZE=2G mpiifort -xHost -qopenmp -o prog prog.f90 mpirun -perhost 2 -genv I\_MPI\_PIN\_DOMAIN socket-np 8 ./prog

Note: If one wants to pin threads to cores and not allow threads to move between cores, then replace

export OMP\_PROC\_BIND=close export OMP\_PLACES=sockets

with

export OMP\_PROC\_BIND=true

Calling MPI routines outside of OpenMP parallel regions does not require the replacement of mpi\_init with mpi\_init\_thread. However, when placing MPI calls inside parallel regions, then one must replace the call to mpi\_init(ierror) with mpi\_init\_thread(required, provided, ierror) where *required* is the desired level of thread support and *provided* is the thread support provided. The following are the values *required* can have:

- MPI THREAD SINGLE: only one thread will execute.
- MPI, THREAD, FUNNELED: The process may be multi-threaded, but only the main thread will make MPI calls (all MPI calls are funneled to the main thread).
- MPI THREAD SERIALIZED: The process may be multi-threaded, and multiple threads may make MPI calls, but only one at a time: MPI calls are not made concurrently from two distinct threads (all MPI calls are serialized).
- MPI\_THREAD\_MULTIPLE:Multiple threads may call MPI, with no restrictions.

For best performance, use the least general option possible. Notice that one can overlap communication and computation by having one thread execute MPI routines and the other threads are free to do computations. There is also a possibility of reducing memory requirements over a pure MPI implementation since processor cores share a common memory.

#### **Script 4: OpenMP with 1 Node**

On CyEnce, there is one large memory node, called "fat" that has 1 TB of memory and 4 processor/sockets (32 total cores). Condo has two large memory nodes: one is called "fat" and has 1 TB of memory and 32 cores and the other is called "huge" and has 2 TB of memory and 40 cores. The recommended way to use the large memory nodes is to use 32 or 40 OpenMP threads by setting omp set num threads(32 or 40) in the program. One must use *sbatch -p fat* to submit jobs for the 1 TB memory node and *sbatch -p huge* for the 2 TB node. Notice the compiler command inside the script so that the program will be compiled on the large memory node where it will execute. This is important since these nodes use different processors from the regular compute nodes.

#!/bin/bash # SBATCH -o ./prog.out # SBATCH -e ./prog.errors # SBATCH -N 1 # SBATCH -n 32 (or 40) # SBATCH -t 3:20:00 module purge module load intel module load allinea ulimit -s unlimited export OMP\_WAIT\_POLICY=ACTIVE export OMP\_PROC\_BIND=close export OMP\_PLACES=sockets export OMP\_STACKSIZE=2G ifort -xHost -qopenmp -o prog prog.f90 ./prog

### **Job Queue Commands**

- 1. **sbatch prog.script** submits the script in file prog.script
- 2. **squeue** status of all jobs executing and queued
- 3. **squeue –u <your\_userid>** status of only your jobs useful when there are many jobs
- 4. **sinfo** -status of all queues and the current queue structure
- 5. **scancel #** -deletes the job with number #. One can only delete one's jobs.

### **How many nodes should one use?**

The answer depends on the problem size and how well your application has been parallelized. Often applications will require a minimum number of nodes due to large memory requirements. Once this minimum number of nodes has been established, one must decide how many nodes to use for running the application. For example, let's take an MPI parallelization of the Jacobi iteration with  $N =$ 4\*1024 and N = 64\*1024 using differing numbers of nodes. Both of these problem sizes can be run on a single node, so the question is how many nodes should one use. The following numbers were obtained running on ISU CyEnce cluster in the fall of 2013.

For N = 4\*1024, it is best to use 1 node for this program if one wants to make best use of the allocation and use 8 nodes to minimize the execution time, see Table 1. For N = 64\*1024, using 64 nodes gives the shortest time and the cost for the allocation is not much different from the best value using only 1 node, see Table 2.

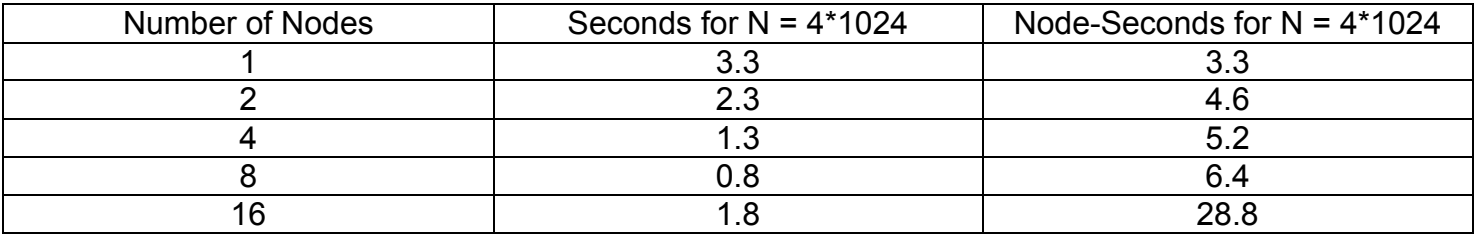

Table 1: Jacobi iteration with  $N = 4*1024$  using different numbers of nodes.

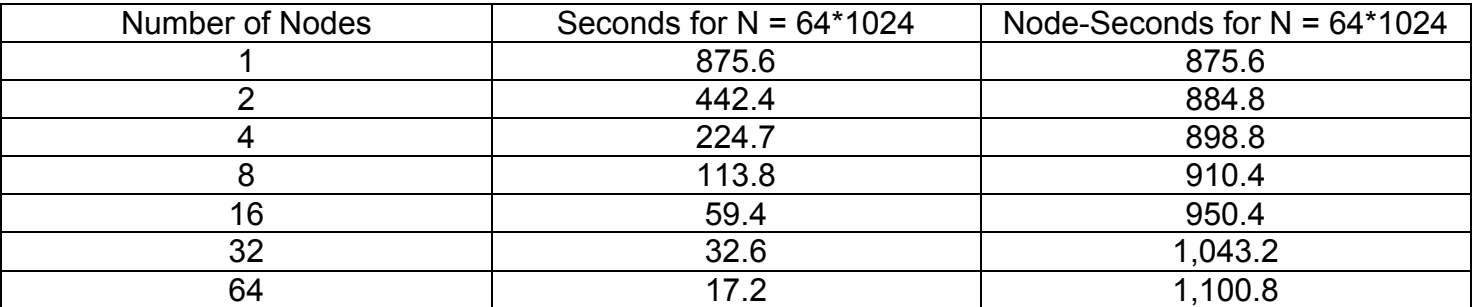

Table 2: Jacobi iteration with  $N = 64*1024$  using different numbers of nodes.

### **The Student Cluster (hpc-class)**

The purpose of the student cluster is to support HPC instruction at ISU. Compute nodes are identical to the compute nodes on Condo and CyEnce but with half the memory. There are 4 GPU nodes each with a single K20. There are 4 Phi nodes each with a single Phi co-processor. For information see: http://www.hpc.iastate.edu/education/

### **Using Intel's Math Kernel Library**

Intel provides highly optimized scientific library routines for Fortran and some C versions in their Math Kernel Library (MKL). You should call these routines from your program whenever possible to increase the performance of your application. For documentation see http://software.intel.com/enus/articles/intel-math-kernel-library-documentation . Intel provides a tool to help one select the correct link –L and –l options to add to a Fortran or C/C++ compile/link command and to correctly set environmental variables. This tool is available at: http://software.intel.com/en-us/articles/intel-mkllink-line-advisor . To link the MKL serial optimized libraries compile your program with ifort mkl=sequential.

### **How to use the Accelerator Nodes**

Both the student cluster and CyEnce clusters have accelerator nodes but the Condo cluster does not. Information on how to use the accelerator nodes can be found on the web sites of these clusters.

### **ISU HPC Courses**

Parallel computing techniques taught in the courses listed below will allow students to take discipline specific courses that teach parallel algorithms relevant to the discipline.

#### **Math/ComS/CprE 424: Introduction to Scientific Computing** (3 credits)

For students with no unix experience and no experience in writing scientific programs in C or Fortran Course topics: Unix, high performance serial and shared memory parallel programming with OpenMP. Offered fall semesters

#### **Math/ComS/CprE 525: High Performance Computing** (3 credits)

For students with unix experience and experience in writing scientific programs in C or Fortran. Course topics: HPC concepts and terminology, HPC machine architecture, how to use debugging and performance tools, advanced parallel programming with MPI, OpenMP and possibly OpenACC and/or CUDA. Offered spring semesters.